### **NeXpy A GUI TOOLBOX FOR ANALYZING HDF5 DATA**

#### **RAYMOND OSBORN**

Neutron & X-ray Scattering Group Materials Science Division

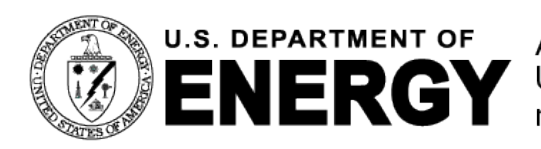

U.S. DEPARTMENT OF Argonne National Laboratory is a<br>ENERGY U.S. Department of Energy laboratory<br>managed by UChicago Argonne, LLC.

HDF Group – November 16, 2022

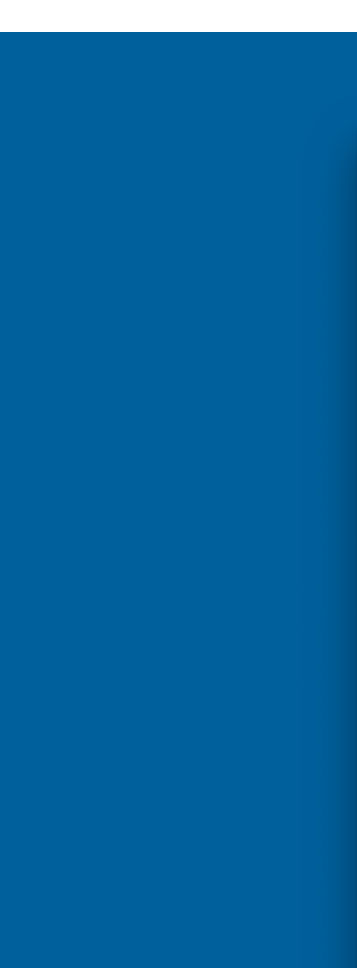

Work supported by the U.S. Department of Energy, Office of Science, Materials Sciences and Engineering Division.

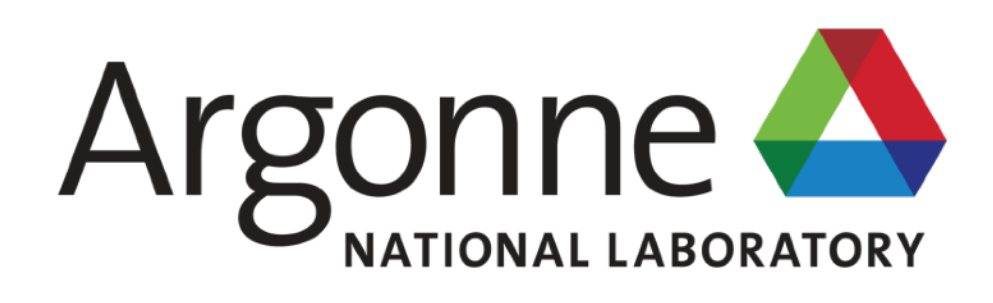

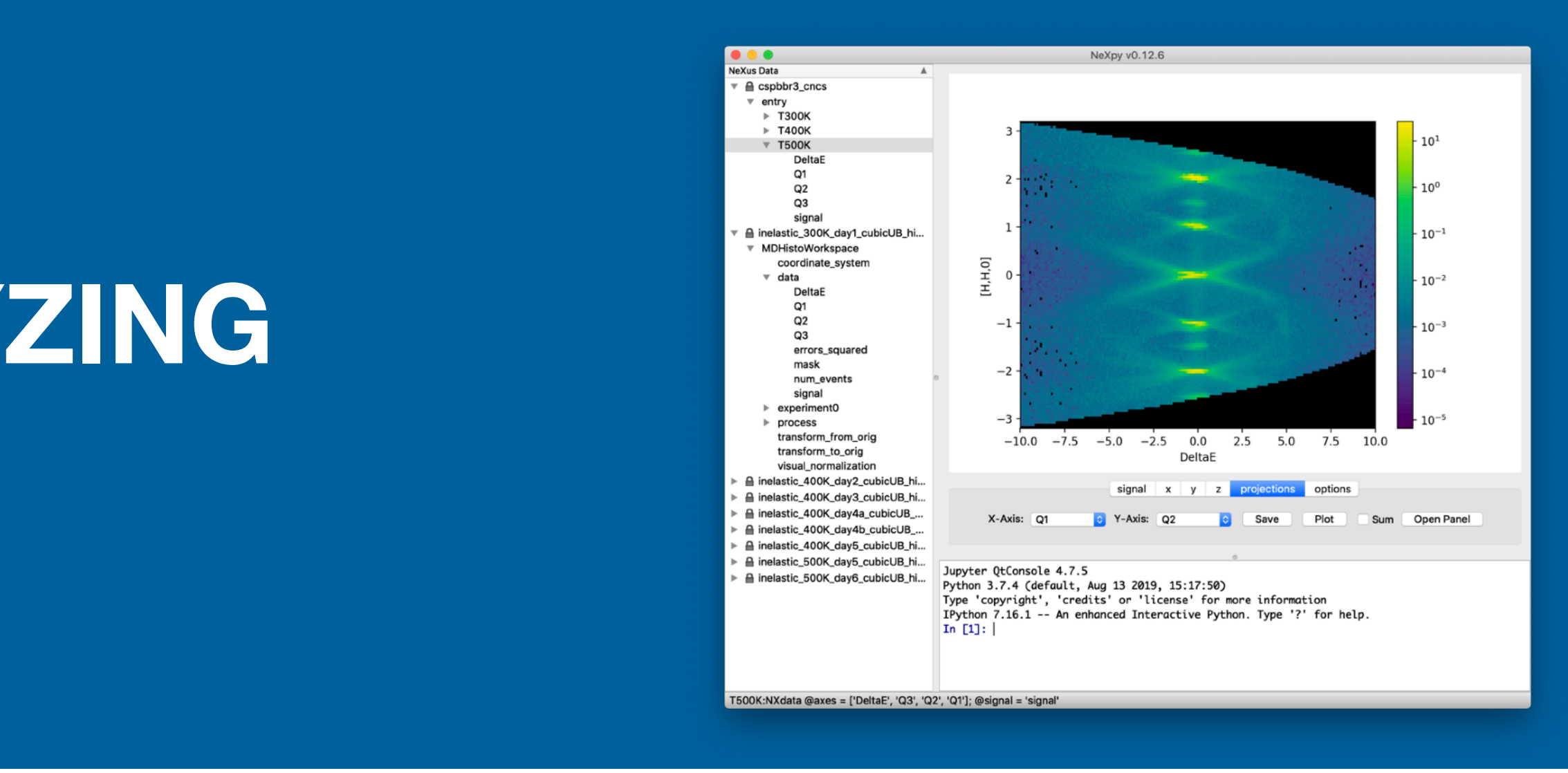

#### **https://nexpy.github.io/nexpy/**

### **BASIS OF NeXus Data Format Semantic HDF5 files**

- **NeXus files are HDF5 files with the addition of some semantics.**
- Simple design rules to make the files easy to navigate.
- A list of definitions that cover most experimental metadata.
- The purpose of these rules is to make them self-describing.
- It is usually possible to understand their contents without referring to any documentation.
- **NeXus uses a hierarchical design similar to a file system.**
- Hierarchy allows complex data to be stored in a readily accessible form.
	- Important data at a high level
	- Arcane details at a low level
- Base classes provide a glossary of terms required for most experiments.

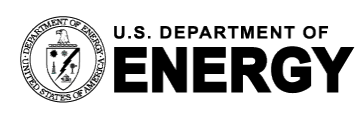

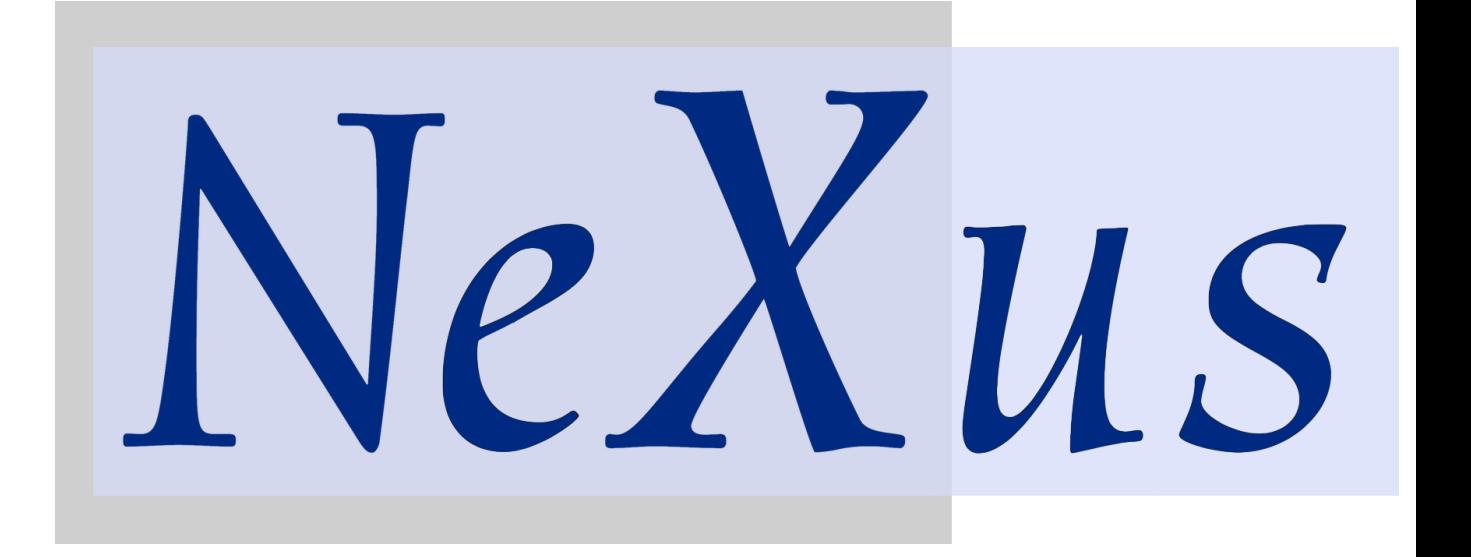

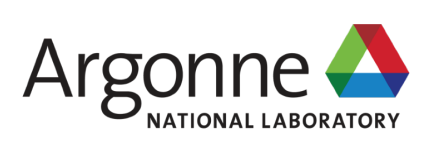

## **STATUS OF NeXus**

#### **https://www.nexusformat.org**

- The NeXus data format is now well established as an international standard for the storage of data at neutron and synchrotron x-ray facilities.
- **If is the official archive format at a number of facilities.**
- Both spallation neutron sources (*e.g*., SNS/ISIS) and synchrotron sources (*e.g*., Diamond/ESRF).
- It is also used by the  $\mu$ SR and, more recently, electron microscopy communities.
- There is active participation in the NeXus International Advisory Committee by nearly 20 facilities in Asia, Europe, and North America.
- Official NIAC meetings take place every two years with code camps nearly every year.
- Monthly online meetings (even before the pandemic) deal with maintenance issues.
- **Dectris has worked with NIAC to adopt NeXus for detector storage.**

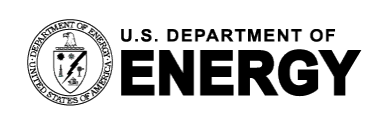

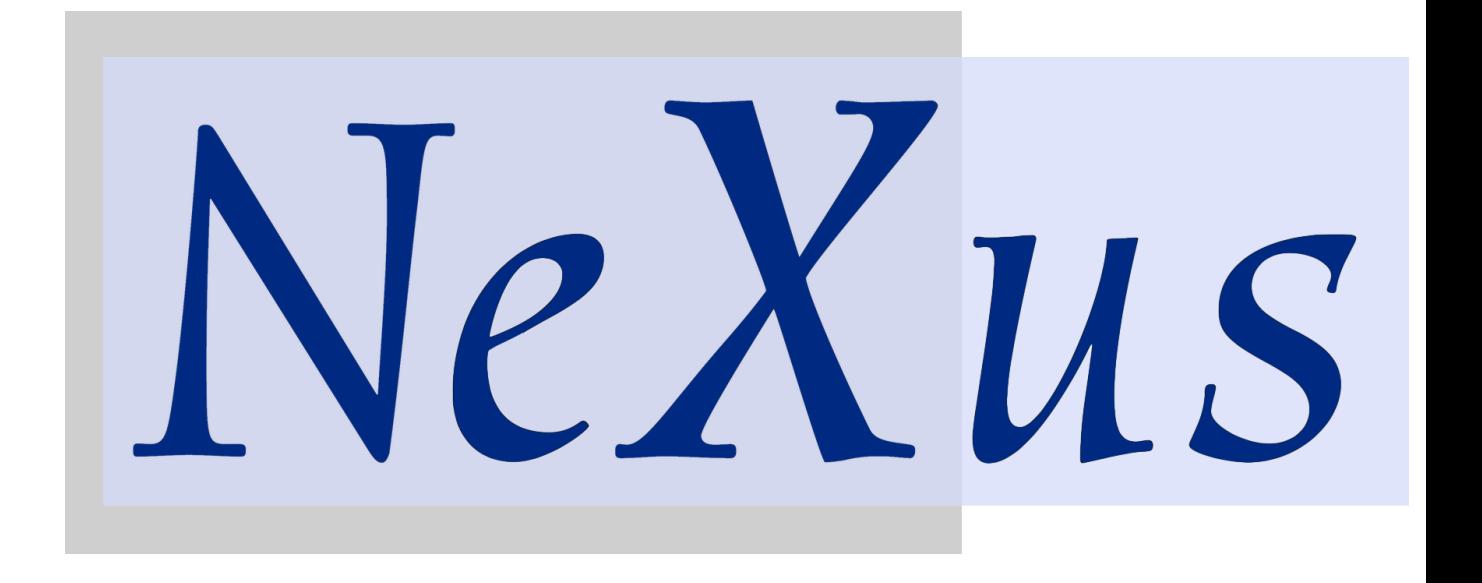

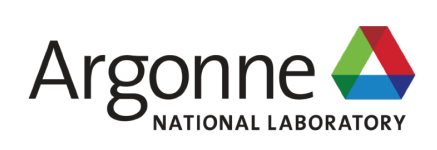

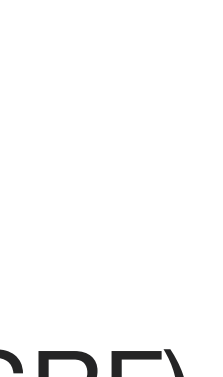

## **NeXus INTERNATIONAL ADVISORY COMMITTEE Chair: Aaron Brewster (Lawrence Berkeley Laboratory)**

- **E** Advanced Light Source, USA
- **Example 2 Photon Source, USA**
- **Bragg Institute, Australia**
- **Example 1 Canadian Light Source, Canada**
- **Diamond/ISIS, UK**
- **European Synchrotron Radiation Facility, France**
- **European XFEL, Germany**
- **Extreme Light Infrastructure, Eastern Europe**
- **Example 1 Helmholtz Zentrum Berlin, Germany**
- **J-PARC, Japan**
- **ELOS Alamos National Laboratory, USA**
- **E** NSLS-II, USA
- **E** Spallation Neutron Source/HFIR, USA
- Spring8, Japan
- **E** Swiss Light Source/SINQ, Switzerland
- Synchrotron Soleil, France

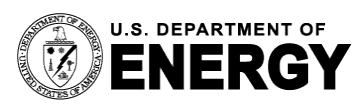

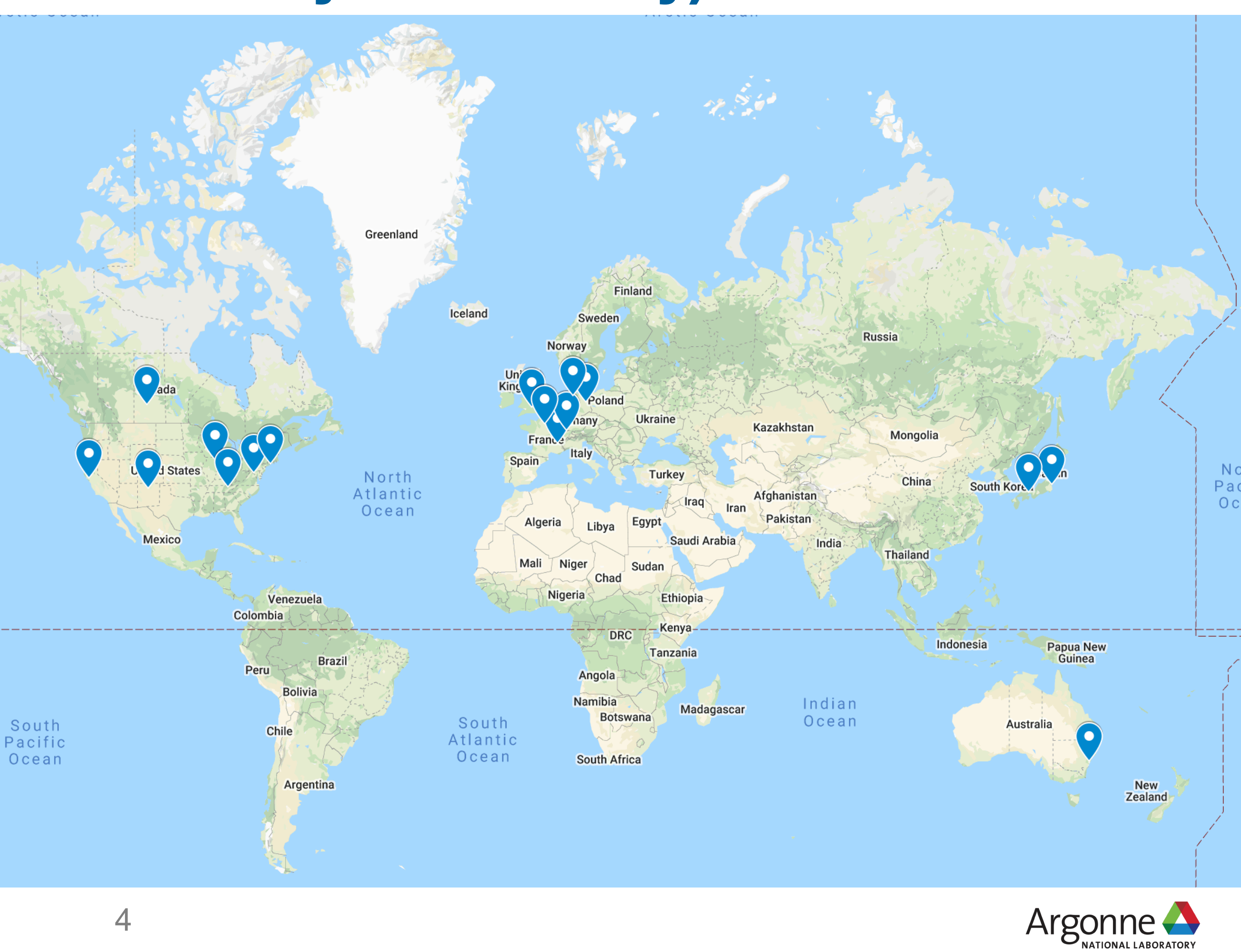

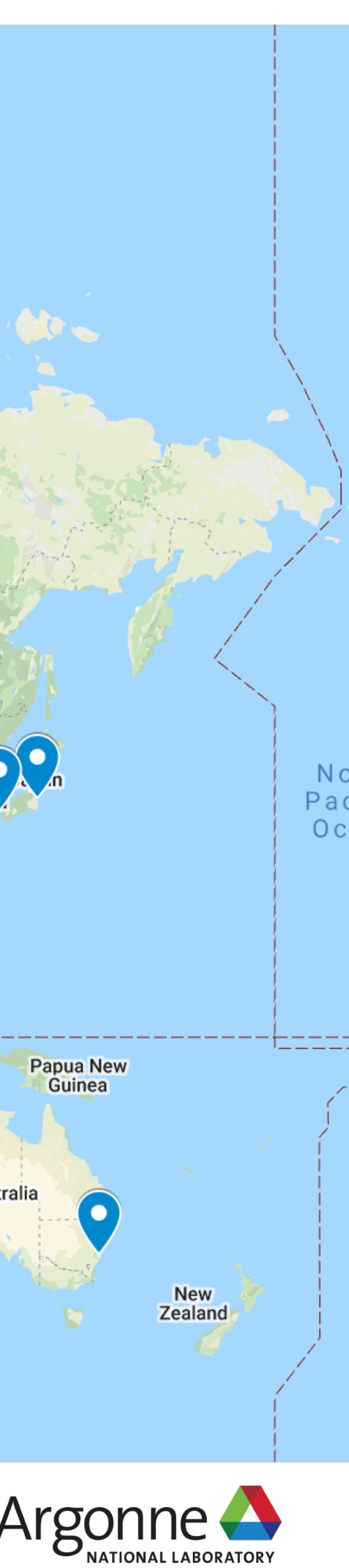

ific

ean

## **DESIGN RULES OF NeXus Data Format Design Rules**

- **NeXus files contain three types of object.**
- **Groups**
- **Fields**
- **Attributes**

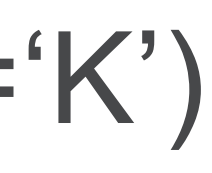

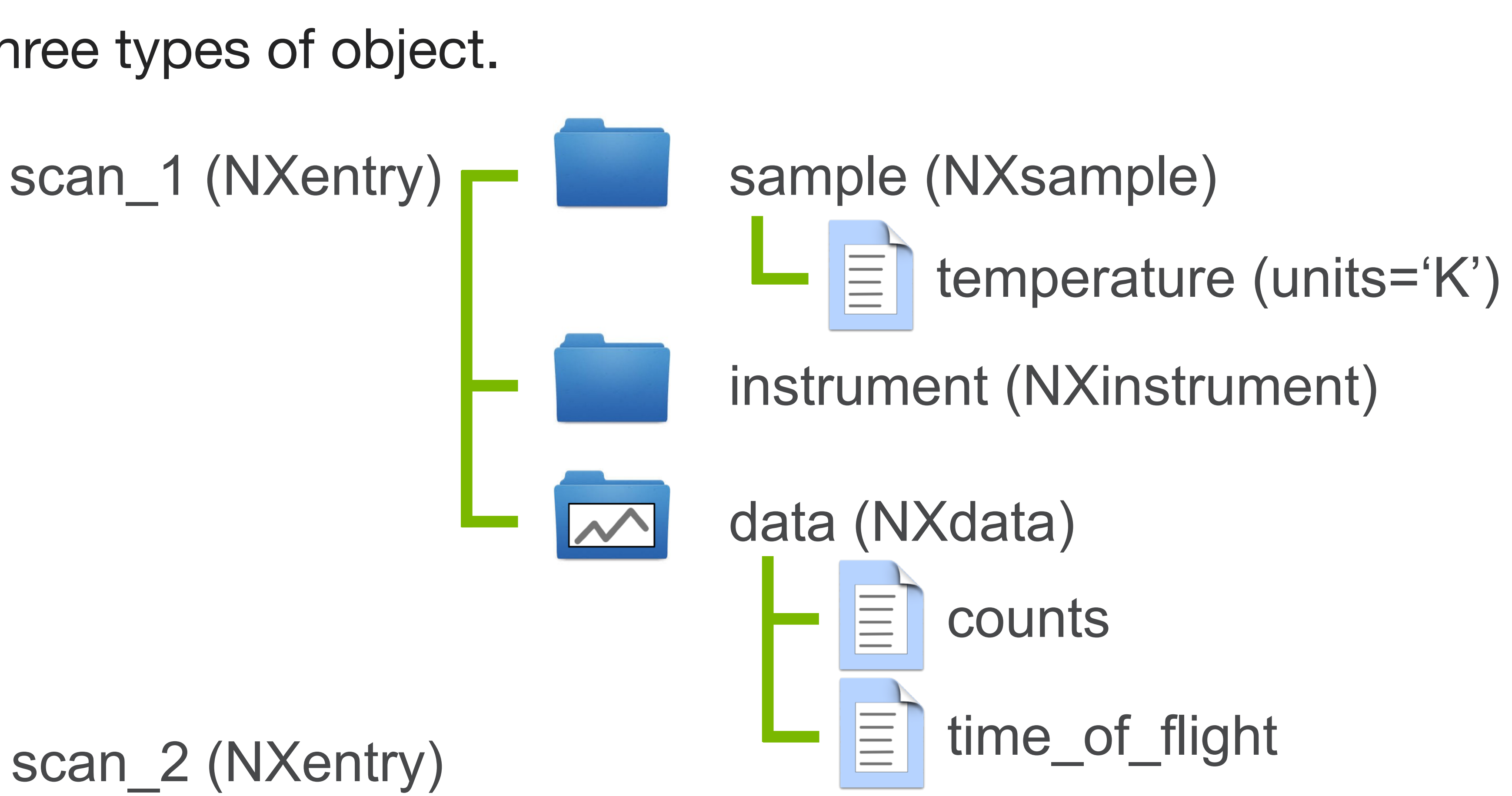

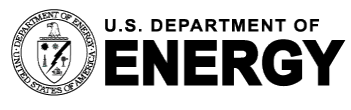

U.S. DEPARTMENT OF Argonne National Laboratory is a<br>ENERCY U.S. Department of Energy laboratory<br>managed by UChicago Argonne, LLC.

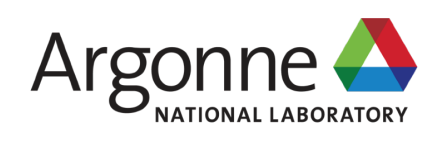

NeXpy uses the nexusformat package to read, manipulate, and write NeXus files.

\$ pip install nexusformat \$ conda install -c conda-forge nexusformat

It has the following features:

- Lazy loading of existing NeXus files (using h5py), creating a (kind of) memory map of the entire file.
	- $-$  >>> psycco = nxload('pycco 120K.nxs', 'rw') >>> print(pycco['entry/sample/temperature']) 120.0

#### ■ Mapping of all NeXus objects (groups, fields, and attributes) into Python objects.

## **USING NeXus DATA IN PYTHON SHELLS NeXus Format Python API**

- >>> sample = NXsample(temperature=120.0) >>> sample['temperature'].units='K'
- **Example 2** Intuitive creation of standard-conforming NeXus structures.
- $-$  >>> data = NXdata(z,(y,x))
- >>> data.plot()
- Normalization of data written using different conventions.
	- *e.g.*, variable-length Unicode strings *vs s*ize-1 fixed-length byte arrays

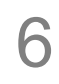

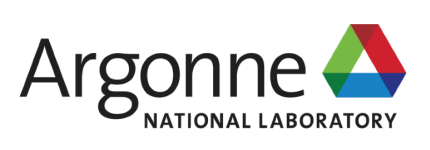

### **ENCAPSULATING PLOT NXdata Groups**

- NXdata groups are a key component that could be useful to other types of
- **It encapsulates everything needed formally**
- *i.e.*, the signal and axes. (*cf* dimension scales)
- In NeXpy, NXdata groups can be indexed and manipulated to generate new NXdata groups.
	- *e.g.*, data[:,10:20], 2\*data[:,5]
- For 1D data, means, standard deviations and moments can also be calculated.
- data.mean(), data.std()
- And, of course, NXdata groups can be plotted.
	- data.plot()

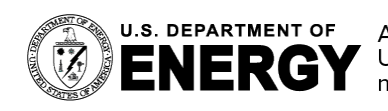

## nt(j)  $(i)$

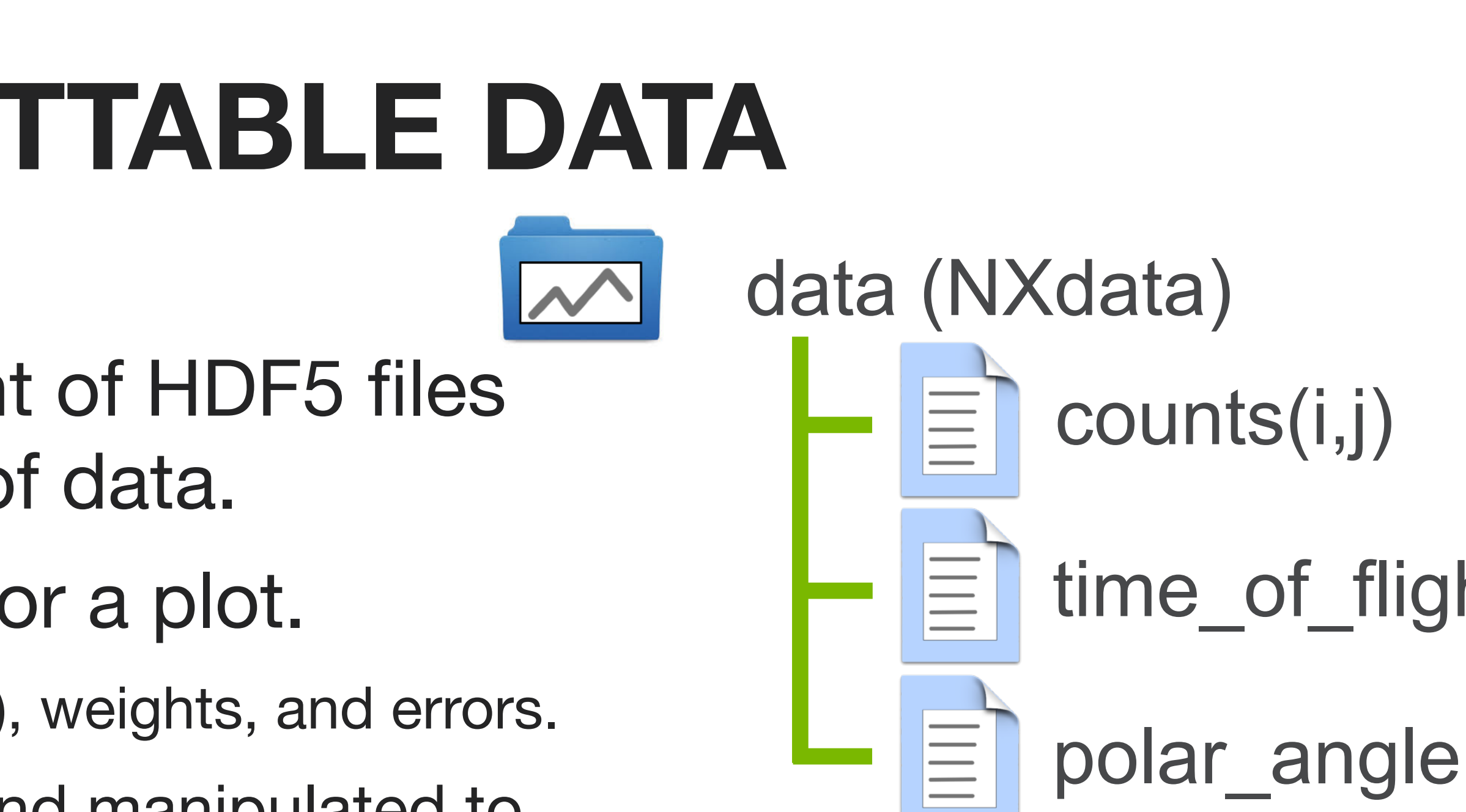

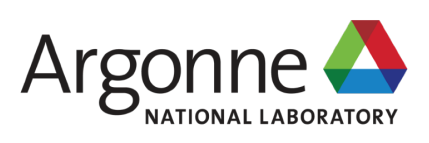

# **PURPOSE OF NeXpy**

- NeXpy is a GUI toolbox for analyzing and visualizing data stored in HDF5 files.
- **Example 2** Its original purpose was to handle neutron and x-ray scattering data stored in the NeXus format. However, it will open any HDF5 file and many of its features can be applied to any kind of data.
- The overarching goal is to make it easy to 'play' with the data.
- Easy to inspect, visualize, manipulate, and fit the data.
- Easy to compare data from multiple experiments and techniques.
- Easy to develop new algorithms and modes of analysis.

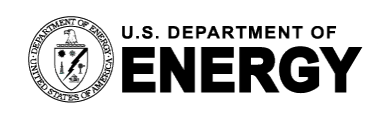

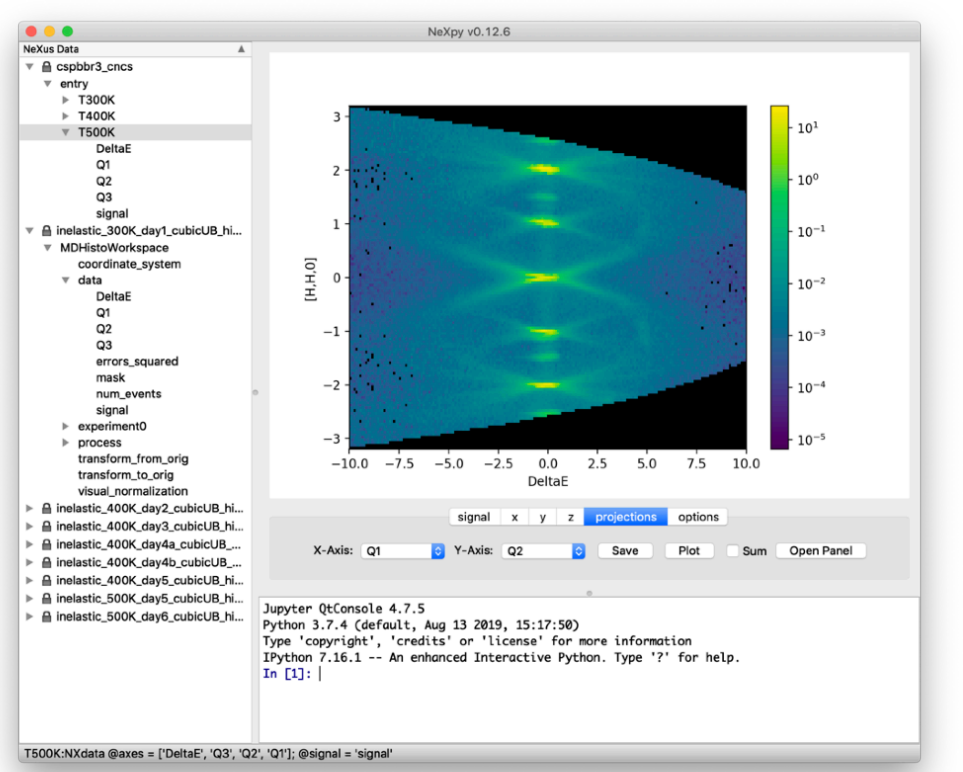

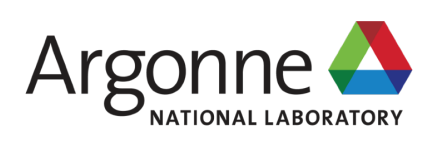

#### **Restoring a scientist's control over their own data**

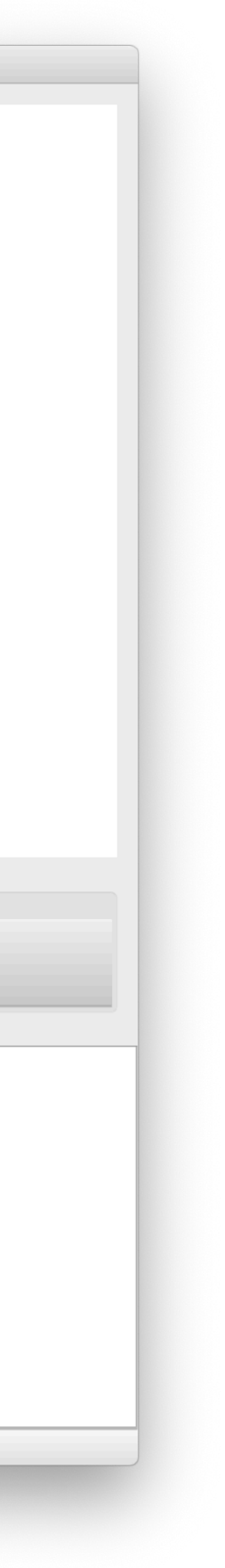

## **INSTALLING NeXpy**

- NeXpy is a pure Python package.
- There are multiple ways to install it.
	- conda install -c conda-forge nexpy
	- **pip install nexpy**
	- git clone https://github.com/nexpy/nexpy.git
- Dependencies:
	- PyQt (PyQt5, PyQt6, PySide2, or PySide6)
	- IPython
	- Matplotlib
	- $\blacksquare$  h5py
	- **E** nexusformat

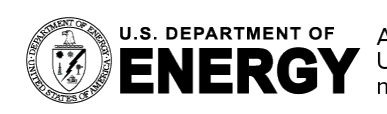

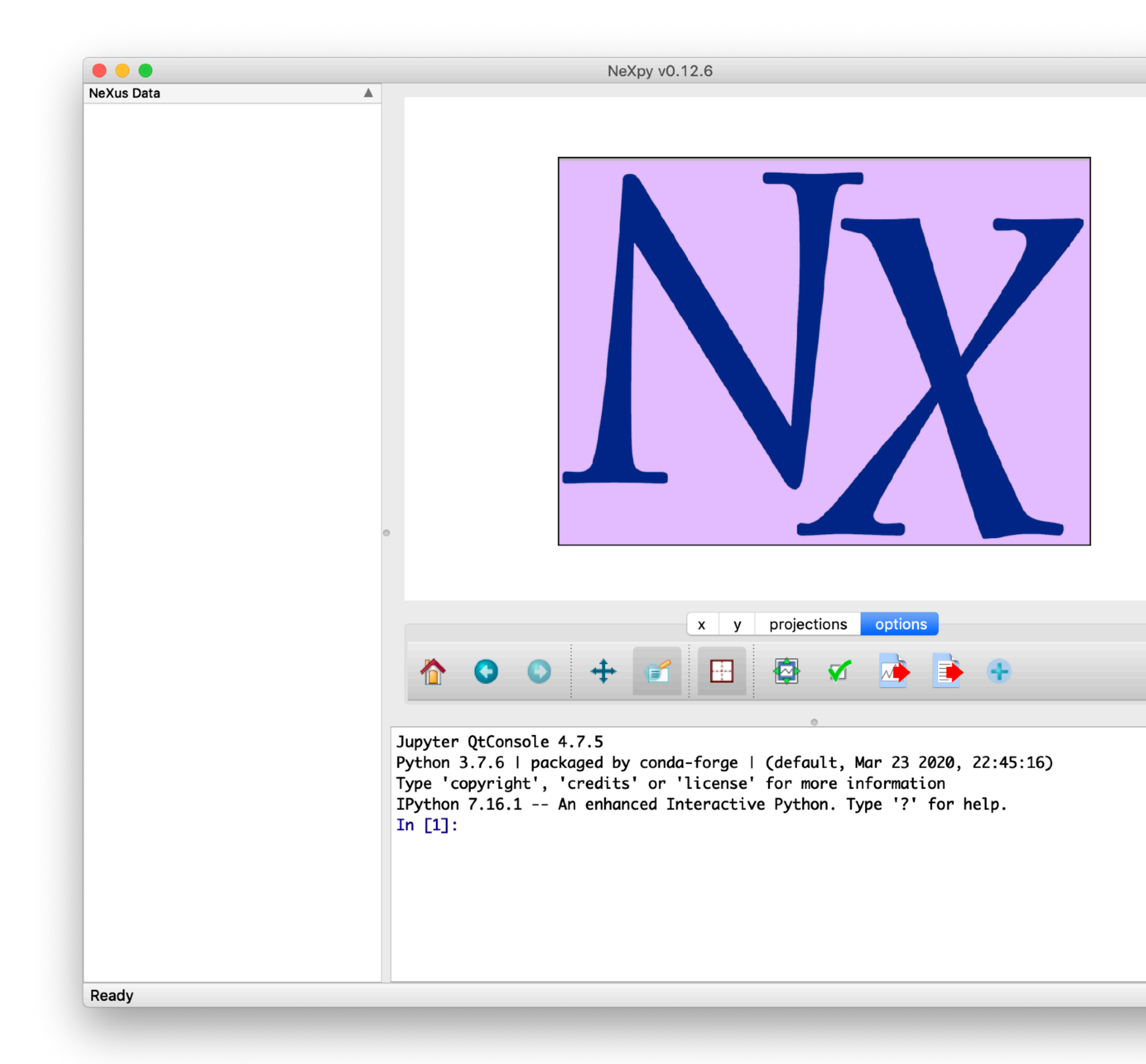

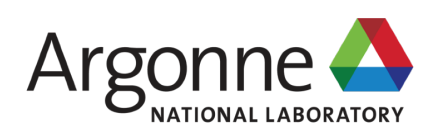

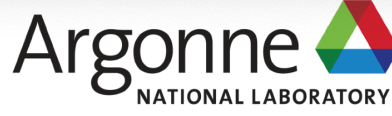

#### **https://nexpy.github.io/nexpy/**

- NeXpy is a pure Python package.
- There are multiple ways to install it.
	- conda install -c conda-forge nexpy
	- **pip install nexpy**
	- git clone https://github.com/nexpy/nexpy.git
- Dependencies:
	- PyQt (PyQt5, PyQt6, PySide2, or PySide6)
	- IPython
	- Matplotlib
	- $\blacksquare$  h5py
	- **E** nexusformat

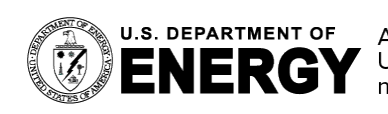

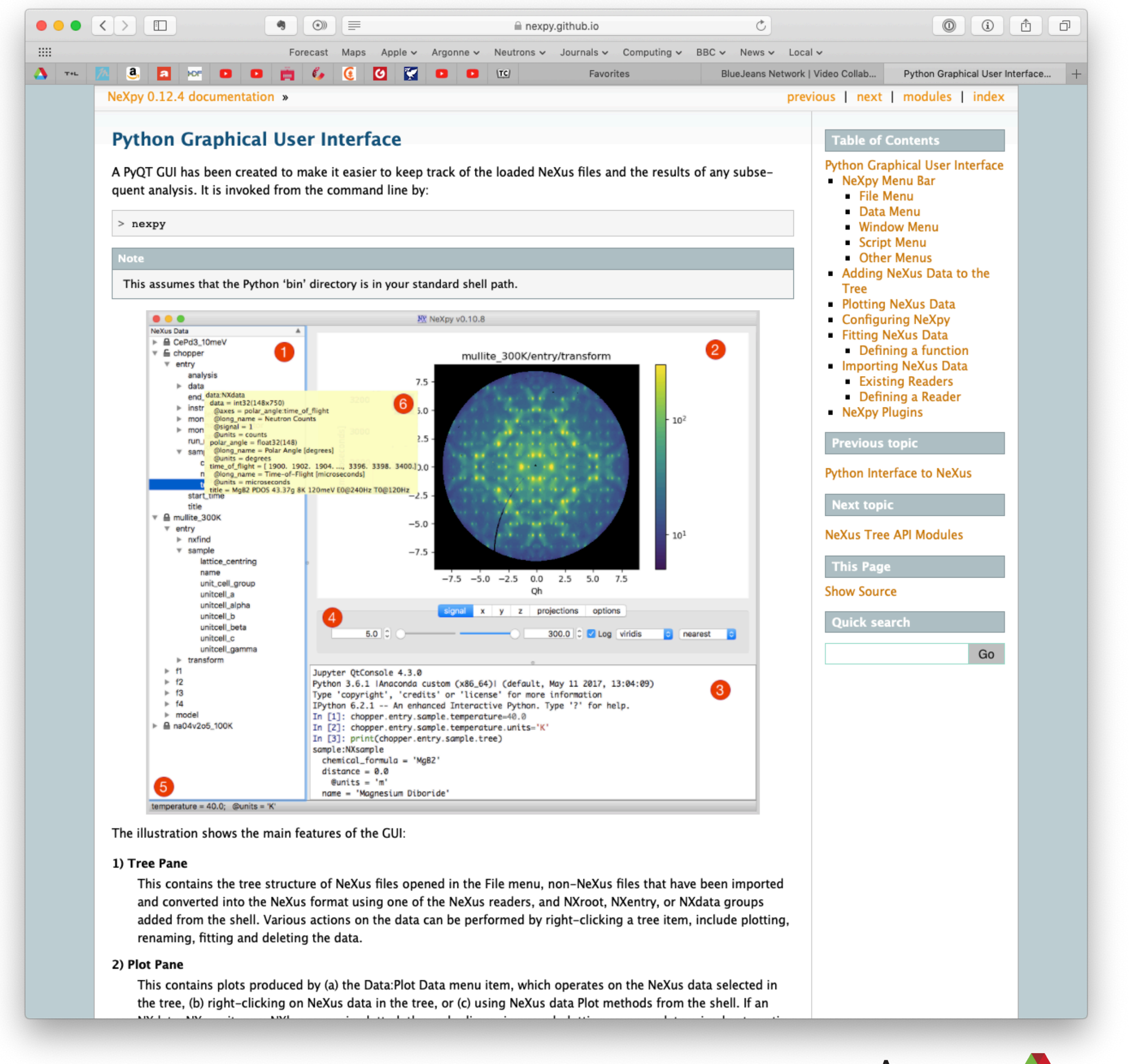

# **INSTALLING NeXpy**

## **ANATOMY OF NeXpy**

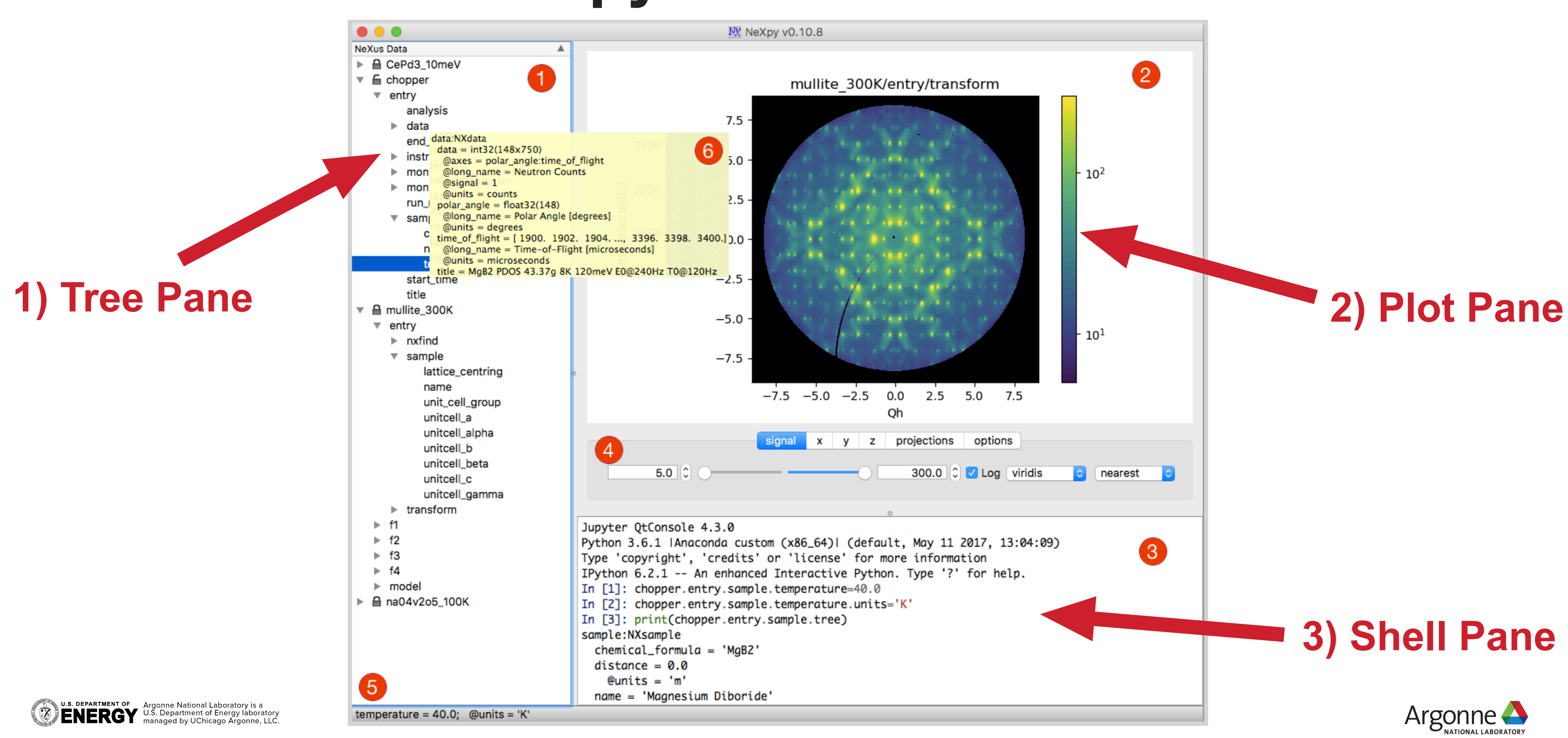

## **ANATOMY OF NeXpy**

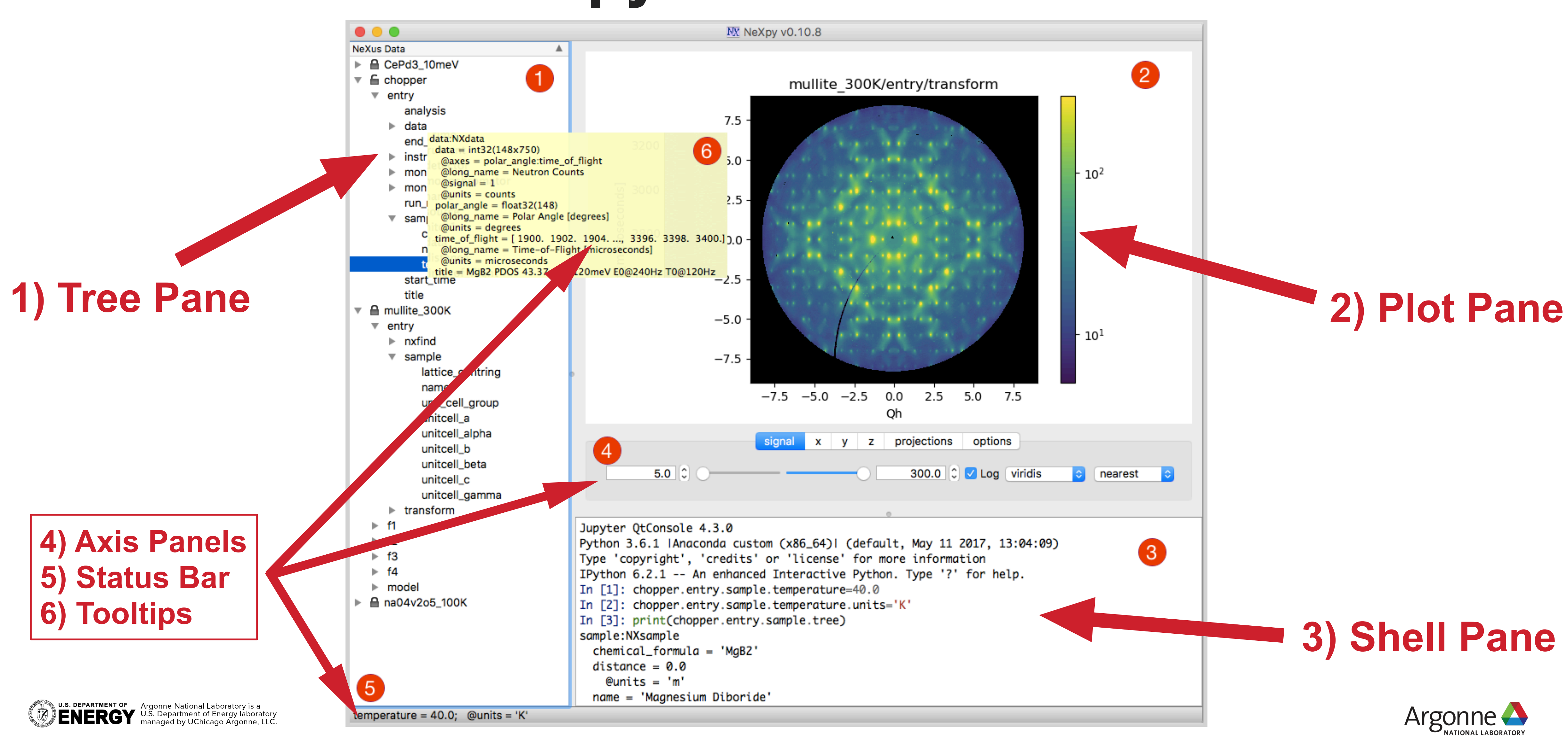

# **FEATURES OF THE NeXpy GUI**

- NeXus data can be directly loaded into the tree using an Open File dialog or imported from other formats,.
	- *e.g.,* SPEC using *spec2nexus* [\(https://spec2nexus.readthedocs.io](https://spec2nexus.readthedocs.io)) or CBF using *Fabio* [\(https://fabio.readthedocs.io\)](https://fabio.readthedocs.io).
- The GUI allows data to be viewed and manipulated:
	- *e.g*., plotted, viewed in a table, created, deleted, renamed, copied, and pasted.
- New NeXus data can be created, copied, and saved to a file.
- All groups and fields in the tree are accessible from the command line of the IPython shell, with all changes updated in the tree.
- Panels facilitate comparisons of data from multiple files.
	- Projection, Limits, Scan, and Fit Panels
- **Specialized functionality can be implemented using a plugin architecture.**
- As a bonus, NeXpy provides convenient GUI access to special Matplotlib features.
	- Skewed axes
	- Symmetric color plots
	- Smoothing in 1D and 2D
	- Reordering legends

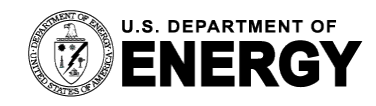

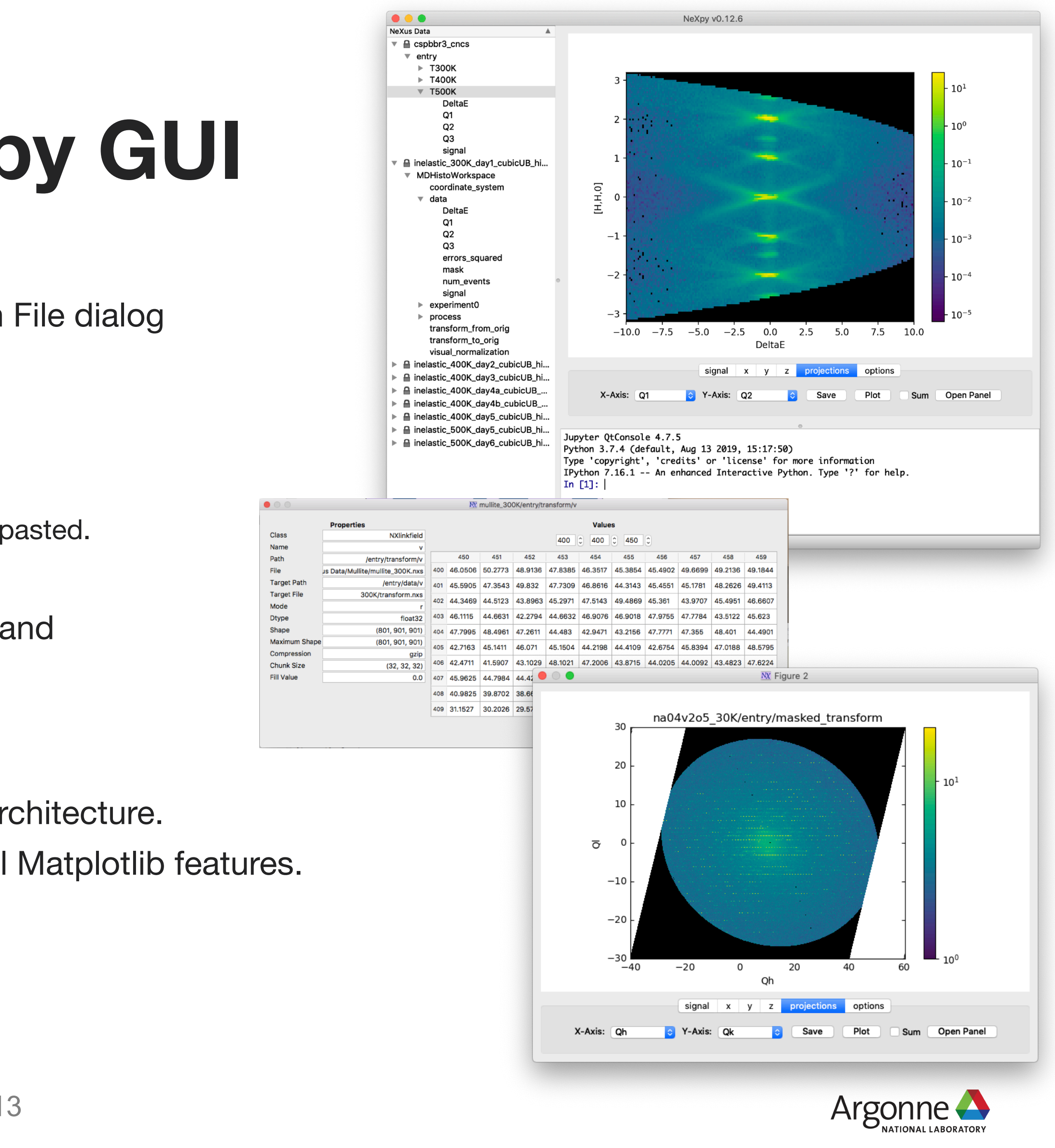

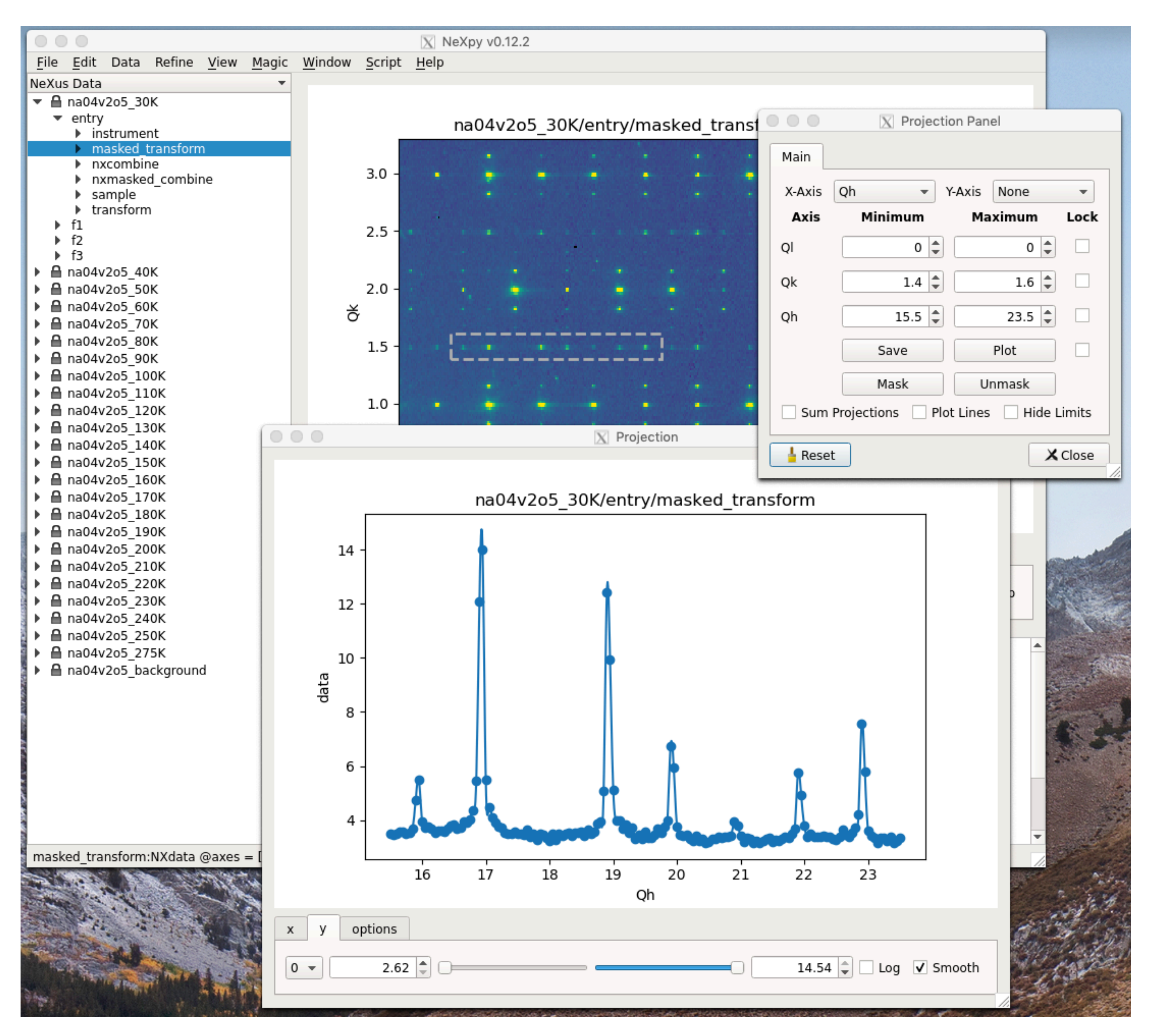

## **PROJECTION PANEL**

- NeXpy makes it easy to plot arbitrary 1D and 2D projections through multidimensional data.
- 1D projections from different data slices can be over-plotted.
- The resulting plots can be saved, exported, or, for 1D data, fitted.
	- Using the 'lmfit' package (see later).

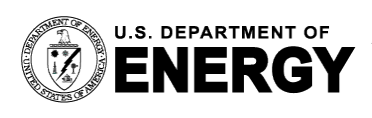

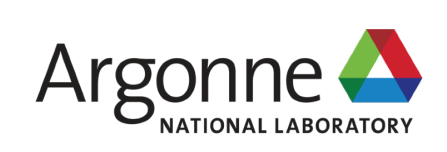

## **FIT PANEL**

- NeXpy provides a GUI interface to the least-squares fitting package, 'lmfit'.
- A 'Fit' button on every 1D plot invokes the Fit Panel.
- **The 'Imfit' package has** support for a wide range of lineshapes.
	- Gaussian, Lorentzian, DHO, pseudo-Voigt, LogNormal,…
	- It is easy to define your own.
- **Example 1** Fit results can be saved to a NeXus group or file.

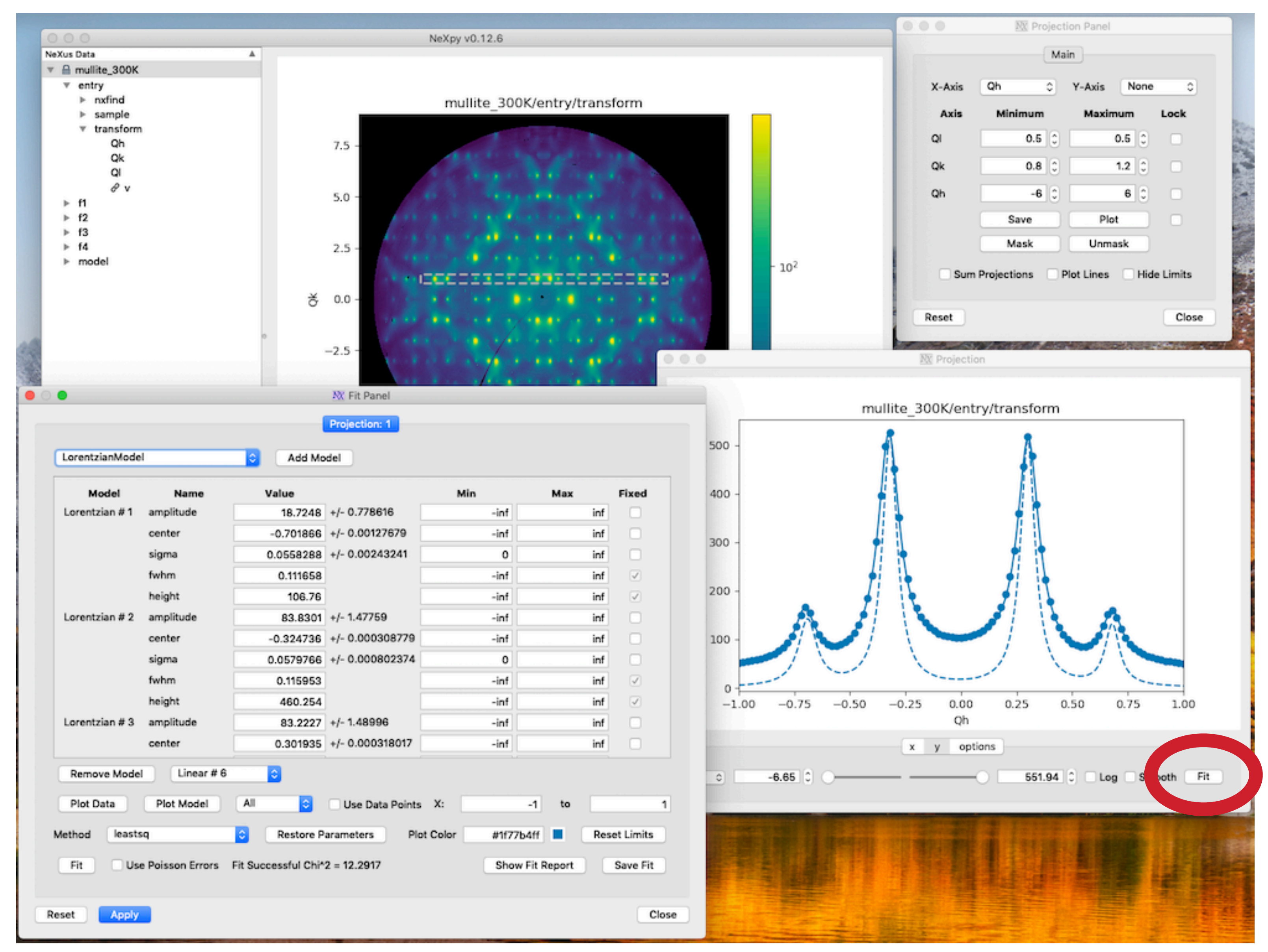

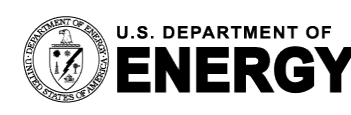

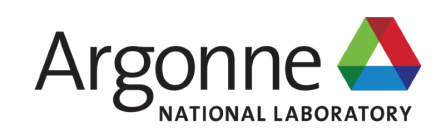

## **LIMITS PANEL**

- The Limits Panel allows multiple plots to be synchronized automatically.
- Changes to the parent plot are immediately propagated to the synchronized plots.
- This includes the plotting axes and their limits, as well as other plotting options:
	- Log axes
	- Color maps
	- Aspect ratios
	- **Skew angles**
	- Smoothing

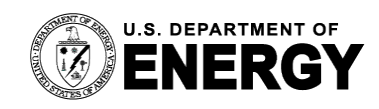

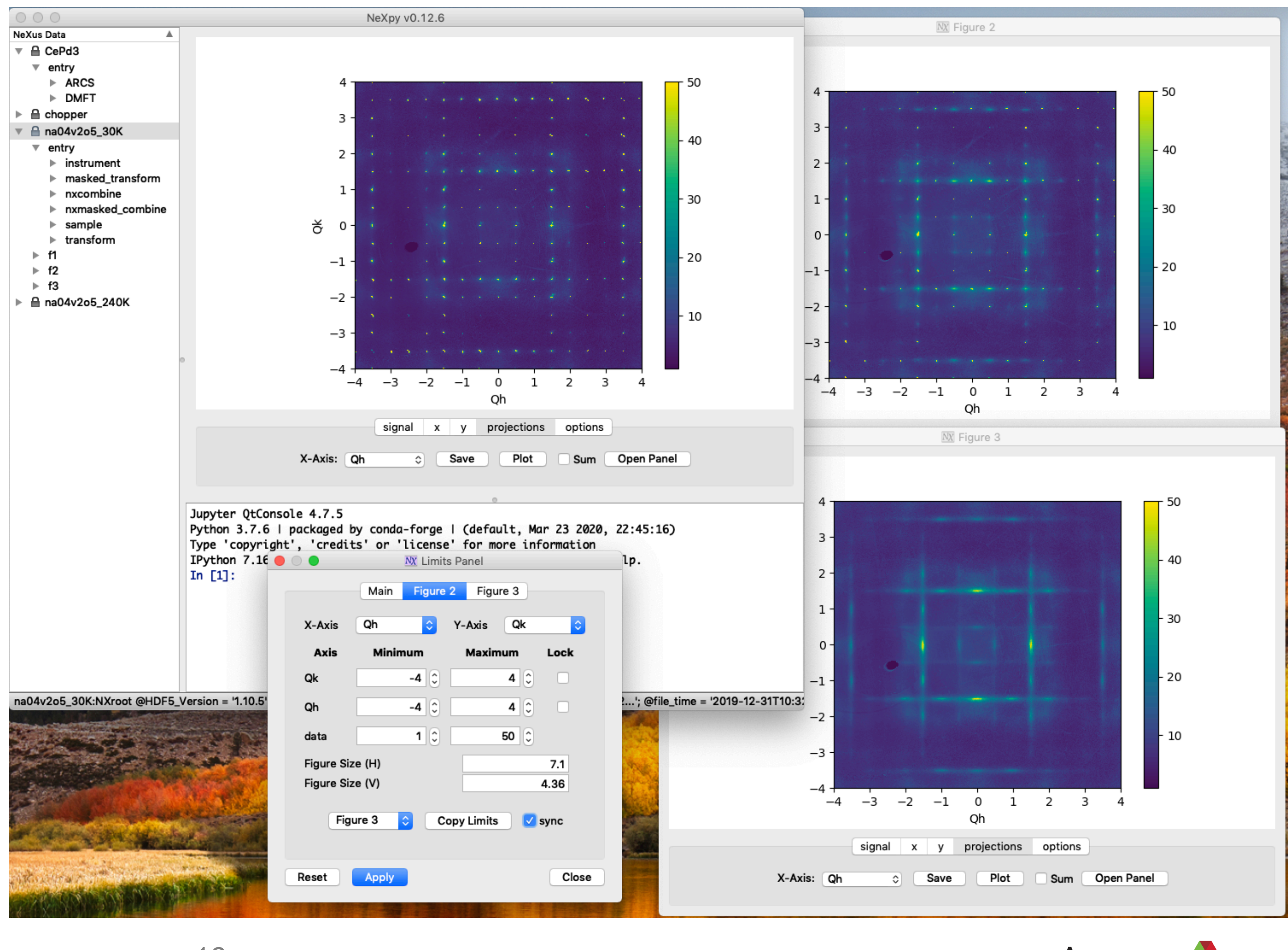

![](_page_15_Picture_12.jpeg)

![](_page_15_Picture_13.jpeg)

## **SCAN PANEL**

- One goal is to make it easy to combine data from multiple files.
- A Scan Panel allows data to be plotted against a parametric variable that changes from file to file.
- *e.g*., temperature
- **This uses HDF5 virtual** datasets to expand the dimensionality without any increase in storage.

![](_page_16_Picture_5.jpeg)

![](_page_16_Picture_7.jpeg)

![](_page_16_Picture_9.jpeg)

## **SCRIPT EDITOR**

- NeXpy has a built-in editor for developing Python scripts.
- **The code can be run immediately** within the IPython shell.
- For performing repetitive operations.
- For developing complex algorithms.
- **The script editor can be used** to prototype new modes of data analysis.
	- *e.g*., 3D-ΔPDF

![](_page_17_Picture_7.jpeg)

**NX** Script Editor

 $lsmo34.py$   $v2o5.py$ 

```
22
    def load files(data dir, prefix='fft na', suffix='K.nxs'):
23
24
        data files = [fname for fname in os. listdir(data dir)
25
                        if fname.startswith(prefix) and fname.endswith(suffix)]
26
        Ts = []27
        fft tree = []28
        for fft file in data files:
29
             ft<sup>-</sup> name = os.path.splitext(os.path.basename(fft file))[0]
30
             if fft name not in nxtree:
31
                 fft root = nxtree.load(os.path.join(data dir, fft file))
32
             else:
33
                 fft root = nxtree[fft name]34
             fft tree.append(fft root)
35
        return fft tree
36
37
38
    def load temperatures(data dir, cut file, prefix='fft na', suffix='K.nxs',
39
                             zero=False:
40
        root = nxtree[cut file] = NXroot()
41
        ffts = load files(data dir, prefix, suffix)
42
        for fft in \overline{f}fts:
43
             name = fft. nxname44
             temperature = T'+name[name.rfind('')+1:]45
             root[temperature] = make cuts(fft, zero=zero)
46
        return root
47
48
49
    def make cuts(fft, zero=False, even=True):
50
51
        data = fft['entry/data']52
53
        if zero:
54
             x cut = data[0.0, 0.0, 1]55
        else:
56
            x_{cut} = 0.5 * (data[z_s-z_r:z_s+z_r,-y_r:y_r,:].sum((0,1)) +data[-\overline{z}_s-\overline{z}_r:-\overline{z}_s+\overline{z}_r,-\overline{y}_r:\overline{y}_r,:].sum((0,1)))
57
58
        x cut.nxname, x cut.nxsignal, x cut.nxaxes = 'x cut, x cut.fft, [x cut.x]
59
60
        if zero:
61
             y cut = data[0.0,:,0.0]
62
        else:
63
             y cut = 0.5 * (data[z s-z r:z s+z r,:,-x r:x r].sum((0,2)) +
64
        data[-z_s-z_r:-z_s+z_r,:,-x_r:x_r].sum((0,2)))<br>y_cut.nxname, y_cut.nxsignal, y_cut.nxaxes = 'y_cut', y_cut.fft, [y_cut.y]
65
66
67
        if zero:
                                                Save Save as...
                                                                          Delete Close Tab
  Run Script
```
![](_page_17_Picture_13.jpeg)

- Additional menu items can be added to extend NeXpy functionality for specialist applications.
- A simplified widget library allows sophisticated GUIs to be developed without expert knowledge of PyQt.
- The screenshot shows one part of a complete workflow for single crystal diffuse scattering implemented as NeXpy plugins.

![](_page_18_Picture_4.jpeg)

![](_page_18_Figure_6.jpeg)

## **EXTENDING NeXpy Plugin Architecture**

![](_page_18_Picture_12.jpeg)

pyFAI Fabio

![](_page_18_Picture_10.jpeg)

#### **Acknowledgement**

![](_page_18_Picture_8.jpeg)

## **SUMMARY**

▪ NeXpy provides a simple GUI and scripting interface to allow scientists to 'play'

■ A number of features facilitate analyses that encompass multiple data files. ■ A plugin architecture allows the NeXpy GUI to provide a framework for any

– Installation instructions and descriptions of both the 'nexusformat' API and the NeXpy GUI. – Jupyter notebook to introduce the main concepts of the NeXus format and the Python API.

![](_page_19_Picture_14.jpeg)

**https://nexpy.github.io/nexpy/**

- with their data.
- 
- A script editor allows new modes of data analysis to be prototyped.
- specialized applications with minimal knowledge of PyQt.
- There is extensive online help.
	-
	-

![](_page_19_Picture_9.jpeg)

![](_page_19_Picture_16.jpeg)